# APROXIMANDO O ENSINO DE CONFORTO TÉRMICO ÀS FERRAMENTAS BIM ATRAVÉS DE RECURSOS DE APRENDIZAGEM <sup>1</sup>

ROSA, A.H., Universidade Federal de Santa Catarina, email: arturhugodarosa@gmail.com; PEREIRA, A.T.C., Universidade Federal de Santa Catarina, email: acybis@gmail.com; PEREIRA, F.O.R, Universidade Federal de Santa Catarina, email: ruttkay.pereira@ufsc.br

#### **ABSTRACT**

The Internet, with Virtual Learning Environments (VLE), enables learning to take place in many ways. One of them is through Learning Objects (LO). This paper presents the development of a LO in the area of thermal comfort using BIM software. The object is called "Solar Study in Revit" and is available through the TEAR\_AD (A Network of Teaching and Learning Technology in the areas of Architecture and Design). The methodology was elaborated in four parts: the elaboration of the exercise based on PANCA (Environmental Comfort Analysis Practices), the choice of the methodological approach for the exercise, the structure of the LO and the application and test. The LO was very didactic and brought positive results, being a contribution to avoid future errors of digital simulation.

Keywords: TEAR\_AD. Learning Object. Thermal Comfort. BIM.

### 1 INTRODUÇÃO

Pensar em arquitetura bioclimática é fundamental. Ter um bom entendimento do clima local e conhecimento sobre condições térmicas, lumínicas e energéticas têm ajudado os arquitetos a elaborarem seus projetos de maneira mais sustentável. Hoje em dia contamos com o uso de ferramentas digitais, que fornecem dados climáticos e orientação solar precisa juntamente com simulações através de modelos, como acontecem em softwares BIM.

Neste artigo apresenta-se um Objeto de Aprendizagem com o objetivo de ensinar a simulação solar digital no software Revit, desenvolvido na plataforma Hiperlivro e disponibilizado no ambiente virtual de aprendizagem chamado TEAR\_AD. O Hiperlivro é uma plataforma digital de edição de conteúdo para choice of the methodological approach for the exercise, the structure of the LO and the contribution to a test. The LO was very didatelic and brought positive results, being a contribution to avoid future errors of digital aprendizagem. O TEAR\_AD (Tecnologia no Ensino e Aprendizagem em rede nas áreas de Arquitetura e Design) é um ambiente virtual, que tem como objetivo permitir a submissão, compartilhamento e visualização de Recursos de aprendizagem de forma livre e colaborativa nas áreas de arquitetura e design, buscando ,deste modo, aproximar o usuário com o conteúdo mais tecnológico que tem modificado essas áreas de conhecimento e, assim, contribuir no processo de ensino e aprendizagem.

<sup>1</sup> ROSA, A.H.; PEREIRA, A.T.C.; PEREIRA, F.O.R. Aproximando o ensino de conforto térmico a ferramentas BIM através de recursos de aprendizagem. In: ENCONTRO NACIONAL DE TECNOLOGIA DO AMBIENTE CONSTRUÍDO, 17., 2018, Foz do Iguaçu. Anais... Porto Alegre: ANTAC, 2018.

## 2 FUNDAMENTAÇÃO

O BIM (Building Information Modeling), segundo Barison e Santos (2011), a partir de 2003, começou a ser inserido nos cursos de Arquitetura, Engenharia e Construção Civil (AEC) em todo o mundo, sendo que seu uso se intensificou entre 2006 e 2009.

O BIM pode ser definido de acordo com diferentes perspectivas: como produto ele é uma representação digital inteligente de dados; como processo que abrange diferentes disciplinas e estabelece processos automatizados de trocas de dados; como ferramenta de gerenciamento, sendo instrumento de gestão, fluxo de trabalho e procedimentos usados em equipe (DELATORRE, 2014).

A intensificação do uso do BIM evidenciou, desta forma, alguns obstáculos para a plena adoção no desenvolvimento e estudo de projetos, tanto na área acadêmica, por conta da transição dentro dos currículos acadêmicos, quanto, e, por consequência, na área profissional, onde os profissionais necessitam de capacitação e atualização para o domínio desta ferramenta. Estas questões lançam um grande desafio para as instituições de ensino, pois contam com toda uma estrutura para inserir os conceitos BIM em suas matrizes curriculares e assim como para atualização dos docentes (BARISON E SANTOS, 2011).

Enquanto não se consolida a difusão da inserção do BIM nas universidades, cresce a necessidade de encontrar outras estratégias de ensino, que sejam capazes superar estes desafios. Uma das alternativas que vem gerando novas formas de aprendizagem são os recursos digitais de aprendizagem.

Tarouco (2003, p. 02) define estes objetos como:

Qualquer recurso, suplementar ao processo de aprendizagem, que pode ser reusado para apoiar a aprendizagem. O termo objeto educacional (learning object) geralmente aplica-se a materiais educacionais projetados e construídos em pequenos conjuntos com vista a maximizar as situações de aprendizagem onde o recurso pode ser utilizado. [...] A ideia básica é a de que os objetos sejam blocos com pacitação e dualização para o dominio desta ferramenta.<br>Cam um grande desafio para o dominio desta ferramenta.<br>Cam um grande desafio para as instituições de ensino, pois<br>a como para atualização dos docentes (BARISON E SANT (TAROUCO, 2003, p. 02)

Visando diminuir as barreiras da implementação do BIM nas universidades e aumentar o uso dos ambientes virtuais de aprendizagem, o objeto deste artigo utiliza a plataforma Hiperlivro na produção de um OA sobre um software BIM. Assim, aproximamos o aluno de graduação à nova forma de aprendizado e também estreitamos os laços da universidade com o BIM.

## 3 MÉTODO

Este objeto integra a sequência de três OAs já desenvolvidos por Maier et al. (2016): "Sensação de Conforto Térmico e suas variáveis ambientais e humanas", "Geometria da Insolação" e "Proteções Solares". Para o OA deste

artigo, buscou-se desenvolver os mesmos procedimentos e metodologias previamente utilizados, dando continuidade ao projeto de elaboração de OAs na área de Conforto Ambiental.

Para o desenvolvimento do OA, foram feitas as seguintes etapas:

- Elaboração do Exercício com base no PANCA.
- Escolha da abordagem metodológica para o exercício.
- Estruturação do OA.
- Aplicação e teste do OA.

### 3.1 Elaboração do Exercício-Base

A base pedagógica para o objeto de aprendizagem foi retirada de exercícios denominados Práticas de Análise em Conforto Ambiental, criados pelo professor Fernando O.R. Pereira. O exercício-base que fundamenta o objeto de aprendizagem foi o "Avaliação da insolação e sua geometria no ambiente construído: uso de um simulador de insolação". O objetivo deste PANCA é fazer com que os estudantes saibam usar um simulador de insolação como uma ferramenta de análise durante a etapa de projeto, principalmente nas fases iniciais, podendo assim, evitar futuros problemas de insolação e conforto térmico.

### 3.2 Escolha da abordagem metodológica

Foi utilizado para o ensino e aprendizagem o método ABP (Aprendizagem Baseada em Problemas) e para o desenvolvimento do OA, a metodologia INTERA.

O ABP, segundo Barrows (1986), consiste em utilizar problemas como ponto de partida para a obtenção de novos conhecimentos. O ABP faz com que o usuário sinta curiosidade que, através de questionamentos diante das situações-problemas, o leve a investigar e obter conhecimentos para a resolução do problema, dentro ou fora do objeto.

A metodologia INTERA (BRAGA; PIMENTEL; DOTTA, 2013) é utilizada para a criação de Objetos de Aprendizagem. Ela define alguns parâmetros como contextualização, levantamentos de requisitos, design, desenvolvimento, testes, disponibilização e avaliação.

### 3.3 Estruturação do OA

O objeto é estruturado em dois eixos, contendo a situação-problema, e os conteúdos que incluem vídeos-tutoriais. Conforme a metodologia ABP, a situação-problema é o eixo central do OA. Ela é criada supondo uma situação onde o usuário é contratado para uma assessoria que visa mudanças no projeto arquitetonico, usado como exercício, com o objetivo de melhorar o desempenho térmico deste projeto. A partir da situação problema, foram introduzidos os conteúdos e tutoriais. Os conteúdos e tutoriais são montados a fim de dar suporte à chegada de soluções para a situação- problema.

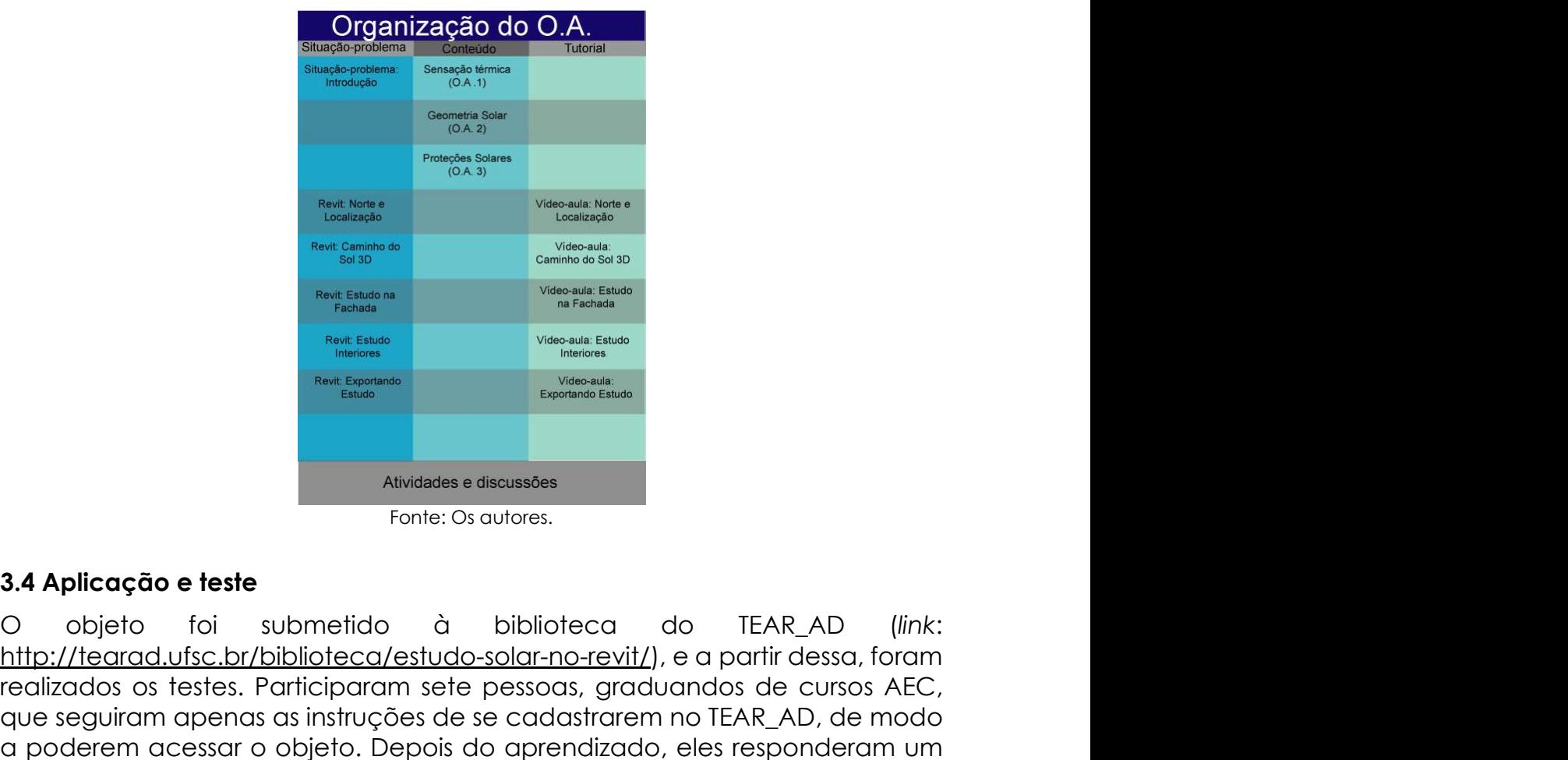

#### Figura 1 – Diagrama de organização

Fonte: Os autores.

#### 3.4 Aplicação e teste

http://tearad.ufsc.br/biblioteca/estudo-solar-no-revit/), e a partir dessa, foram realizados os testes.<br>
The contracts of the cursos of the cursos of the cursos of the cursos of the cursos of the cursos of the cursos and the cursos and the cursos and the cursos and the cursos and the cursos and the curs mante seguiram apenas as instruções de serves de serves de serves de serves de serves de serves de serves de model model and the model model and the model model and the model of the model and the model of the model of the a posterior contractor of the contractor of the contractor of the contractor of the contractor of the contractor of the contractor of the contractor of the contractor of the contractor of the contractor of the contractor o questionário realizado através do Google Forms para medir a satisfação do OA e do Hiperlivro. Fonte: Os autores.<br>
Sa Aplicação e teste<br>
O objeto foi submetido à biblioteca do TEAR\_AD (link:<br>
http://tearad.ufsc.br/biblioteca/estudo-solar-no-revit/), e a partir desa, foram<br>
realizados os testes. Participaram sete pes

Este questionário foi elaborado para conter perguntas acerca da interface do Hiperlivro e sobre o conteúdo do OA. As respostas variam em cinco itens, numa gradação da sensação mais positiva para a mais negativa e só poderia ser marcada uma alternativa.

### 4 RESULTADOS

descrição sobre o que se trata o OA, os pré-requisitos e os objetivos que este almeja proporcionar ao usuário.

Figura 2-Tela de Abertura

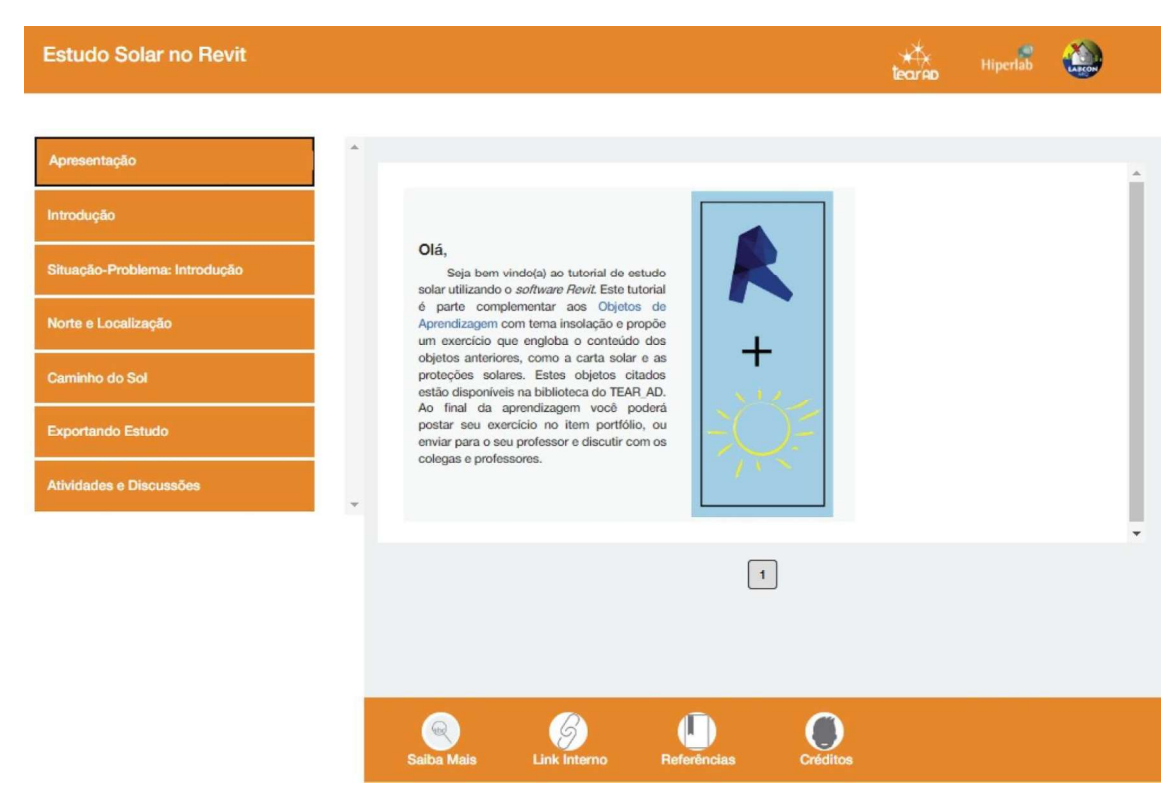

Fonte: Os autores.

A introdução é mostrada na Figura 3, junto com a organização do objeto. Discorre-se sobre as habilidades desenvolvidas e os conhecimentos necessários. Além disso, é feito um link para os objetos anteriores e também um hiperlink de download do Revit pelo site da Autodesk.

Na Figura 4 é apresentada a situação-problema, onde é feita a abordagem do problema que guia o OA. Na Figura 5 mostramos a tela onde começam as vídeoaulas, englobando assuntos pertinentes para o estudo solar, como configurar o norte e a localização do projeto, executar a ferramenta solar e exportar o estudo.

### Figura 3 - Organização do AO

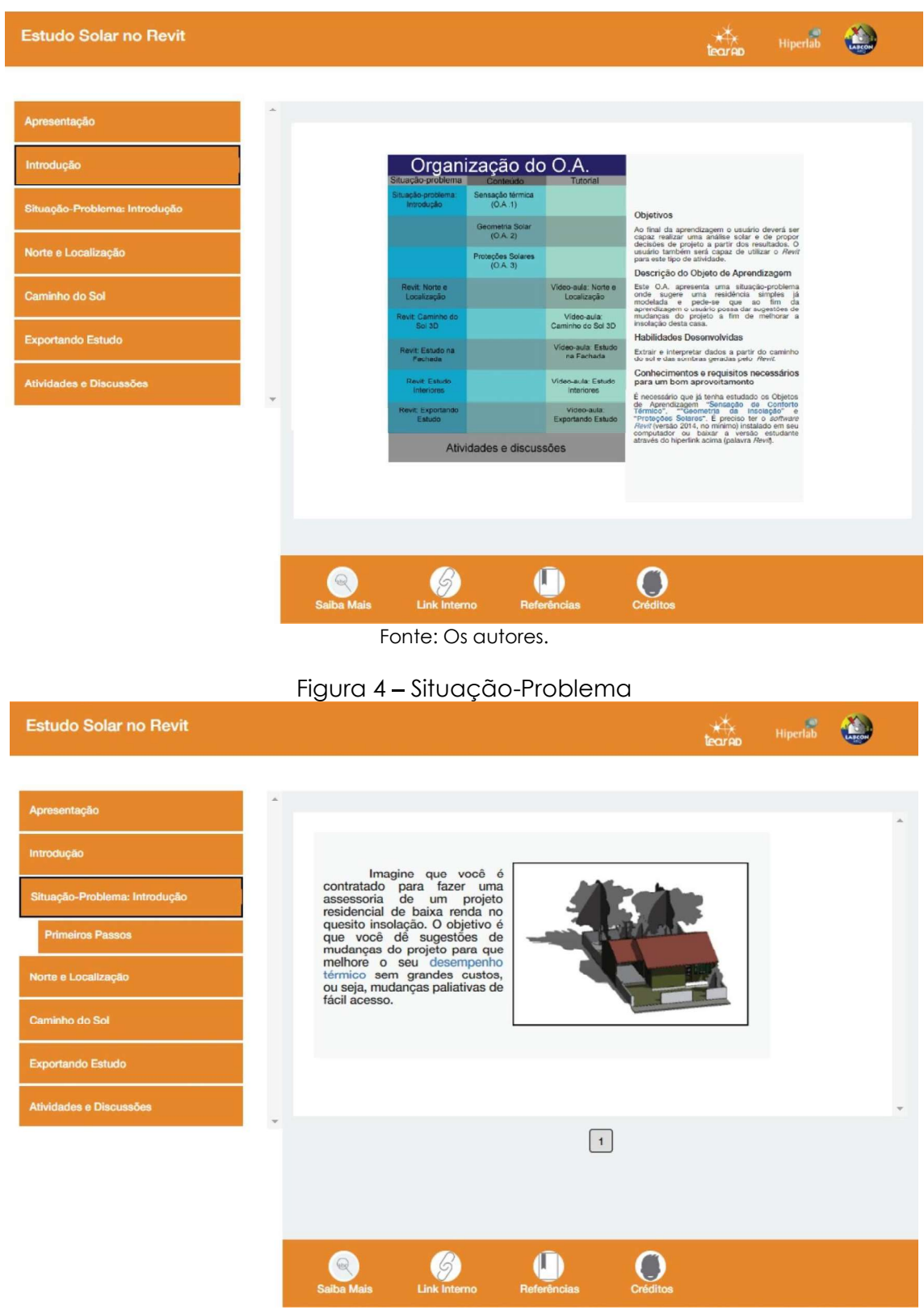

Fonte: Os autores.

#### Figura 5 – Videoaulas

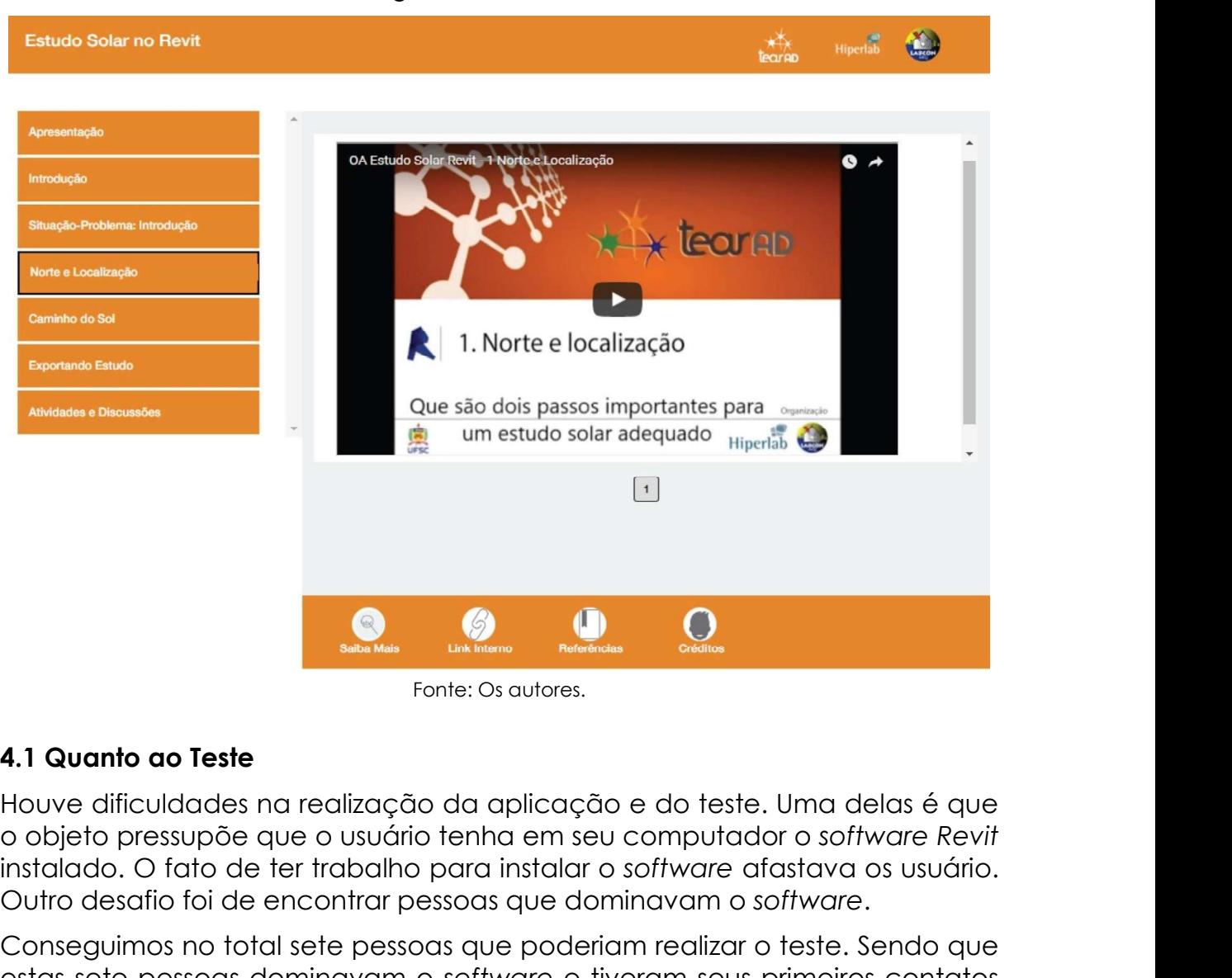

#### Fonte: Os autores.

#### 4.1 Quanto ao Teste

Houve dificuldades na realização da aplicação e do teste. Uma delas é que instalado. O fato de ter trabalho para instalar o software afastava os usuário. Outro desafio foi de encontrar pessoas que dominavam o software.

Conseguimos no total sete pessoas que poderiam realizar o teste. Sendo que estas sete pessoas dominavam o software e tiveram seus primeiros contatos com o Hiperlivro, sem uma ajuda presencial, respondendo o questionário imediatamente após o aprendizado. O número é pequeno e não tem valor estatístico, visto que não há como generalizar, mas sim comentar e descrever os resultados. Embora houvessem poucos participantes no teste, os resultados sugerem que houve uma aceitação positiva em relação ao Hiperlivro e ao OA.

#### 4.2 Quanto ao Hiperlivro

Em relação à facilidade de navegação ficou evidente uma satisfação considerável, com respostas entre "muito bom" (57,1%) e "bom" (42,9%). No quesito de eficiência, a porcentagem demonstra que 57,1% considerou a navegação do sistema. É majoritária a porcentagem colhida para "Satisfatório" (71,4%) em relação ao controle de comandos dentro do sistema, tendo 28% de "Muito satisfatório", o que ressalta uma satisfação não somente nas ações intuitivas como também no quesito aprendizagem dos comandos.

Entretanto surge uma pequena porcentagem referente a situações de erros, com 14,3% que responderam "Senti necessidade de ajuda", apesar de pequena a taxa, a sua existência revela uma necessidade de atenção visto que em todos os outros quesitos as respostas foram consideravelmente positivas.

### 4.2 Quanto ao conteúdo

Uma das preocupações foi incluir recursos midiáticos para facilitar o aprendizado. A avaliação demonstrou que 85,7% das respostas foram positivas, alternando entre "muito bom" e "bom". O restante ficou em "regular", demonstrando que os recursos pensados para facilitar o aprendizado foram eficazes. Outra pergunta realizada foi sobre a preferência da mídia utilizada para o aprendizado, comparando o PDF e as vídeoaulas. As preferências absolutas foram pelos vídeos.

Sobre a aprendizagem do conteúdo, o OA se mostrou 57,1% "fácil" e o restante como "regular". Quanto à dificuldade de entendimento, 85,7% marcaram "pouca dificuldade" e o restante ficando como "regular".

Foi feita uma pergunta de caráter avaliativo, visando buscar no teste, se o aprendizado foi positivo e se o usuário era capaz de realizar um novo estudo solar, mudando a cidade, por exemplo. O resultado foi muito positivo, todos os usuários afirmaram que conseguiriam realizar um estudo em outra cidade, por exemplo. Para estes usuários, o objetivo deste OA foi alcançado.

## 5 CONCLUSÕES

Com os resultados da pesquisa, é possível direcionar uma aproximação do conceito BIM na graduação. Porém, ainda é preciso concentrar esforços para sua implementação plena, tanto para alunos como docentes. O ambiente virtual do Hiperlivro propicia a utilização de recursos gráficos que

ajudam na aprendizagem. A internet também possibilita que os processos sejam executados no tempo que o usuário precisar. Os resultados obtidos através da avaliação de usuários do OA sugerem que houve satisfação do mesmo e que o uso de videoaulas é preferencial, em detrimento dos textos ou imagens na forma de apresentação.

Em relação ao conteúdo, é lógico que investir em processos educacionais traz consequências benéficas para a sociedade. Com base nisto, para o estudante que realizou o aprendizado, intensificou-se o seu entendimento em relação ao ambiente construído e insolação. De forma que, ao evitar erros de simulação, o aluno e futuro profissional tende a desenvolver projetos mais convenientes em relação às condicionantes da arquitetura bioclimática.

### REFERÊNCIAS

BARISON, M. B.; SANTOS, E. T. Ensino de BIM: tendências atuais no cenário Internacional. Gestão & Tecnologia de Projetos, São Carlos, v. 6, n. 2, p. 67-80, dez. 2011.

BARROWS, H. S. A Taxonomy of Problem-Based Learning methods. Medical Education, v.20, p 481-486, 1986.

BRAGA, Juliana Cristina; PIMENTEL, Edson; DOTTA, Silvia. Metodologia INTERA para o desenvolvimento de Objetos de Aprendizagem. In: SIMPÓSIO BRASILEIRO DE INFORMÁTICA NA EDUCAÇÃO, 24., 2013, Campinas. **Anais...** .<br>Campinas: SBC, 2013. p. 306 - 315.

DELATORRE, Vivian. POTENCIALIDADES E LIMITES DO BIM NO ENSINO DE ARQUITETURA: UMA PROPOSTA DE IMPLEMENTAÇÃO. 2014. 286 f. Dissertação (Mestrado) - Curso de Arquitetura, Centro Tecnológico, Universidade Federal de Santa Catarina, Florianópolis, 2014.

MAIER, Stefan; PEREIRA, Alice; PEREIRA, Fernando; SCALCO, Veridiana. Desenvolvimento de um objeto de aprendizagem virtual para o ensino de conforto térmico. In: ENCONTRO NACIONAL DE TECNOLOGIA DO AMBIENTE CONSTRUÍDO, 16., 2016, São Paulo. **Anais...** Porto Alegre: ANTAC, 2016.

TAROUCO, Liane M.R.; FABRE, Marie-christine J. M.; TAMUSIUNAS, Fabrício R.. Reusabilidade de objetos educacionais. Renote: Revista Novas Tecnologias na Educação, Porto Alegre, v. 1, n. 1, p.1-11, fev. 2003. Mensal.